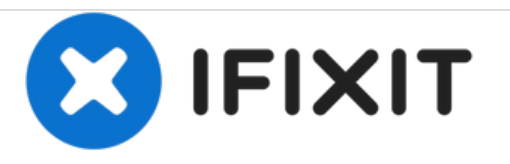

# **Toshiba Satellite 1415-S105 RAM Replacement**

Toshiba Satellite 1451-S105 RAM replacement or upgrade.

Written By: Kiril Lange

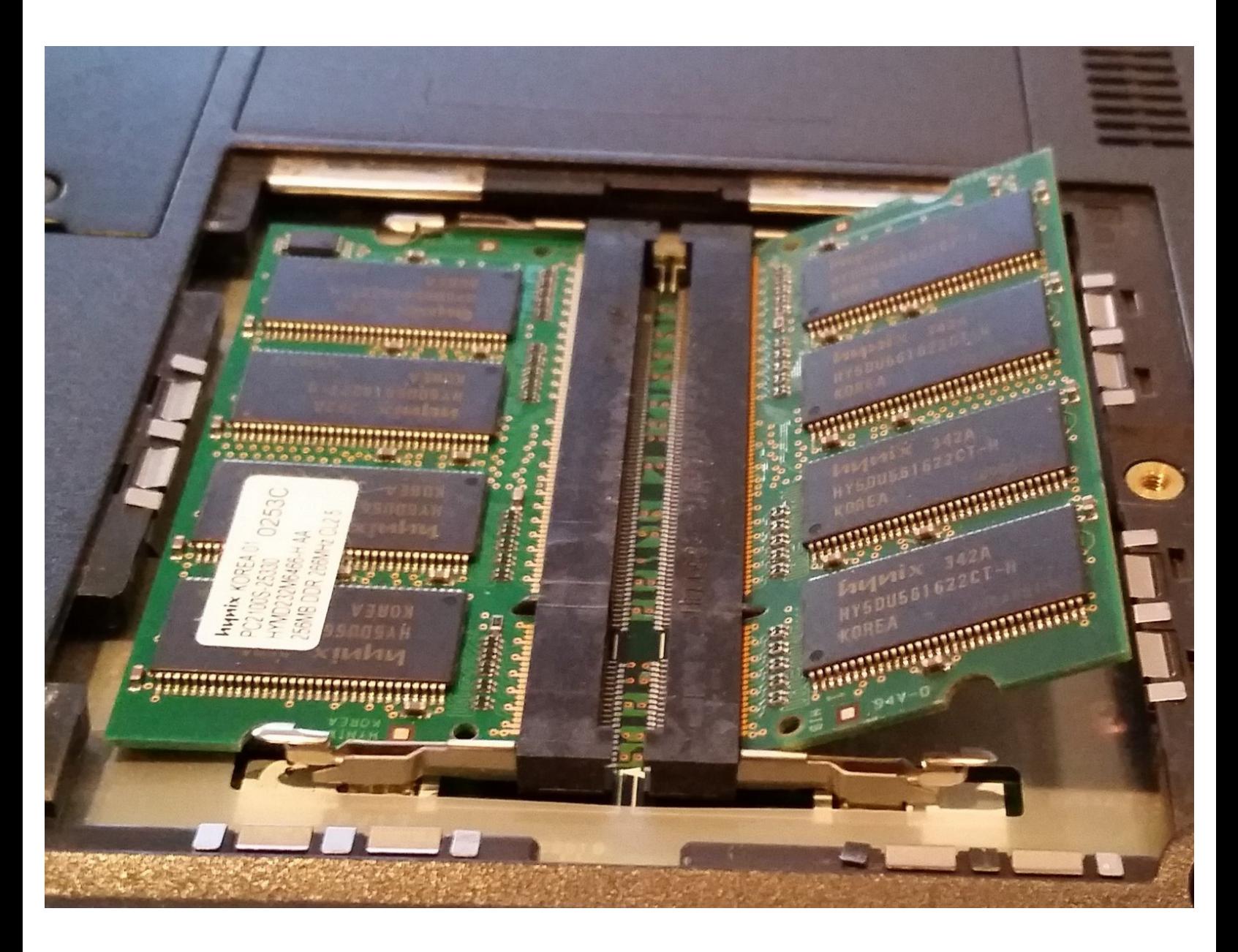

## **INTRODUCTION**

Upgrading the RAM is a straightforward process that can significantly improve performance.

Two RAM slots allow up to 512MB of PC1600 DDR SDRAM.

## **TOOLS:**

- Phillips #0 [Screwdriver](file:///Item/Phillips_0_Screwdriver) (1)
- [Spudger](file:///Item/Spudger) (1)

#### **Step 1 — Memory Cover**

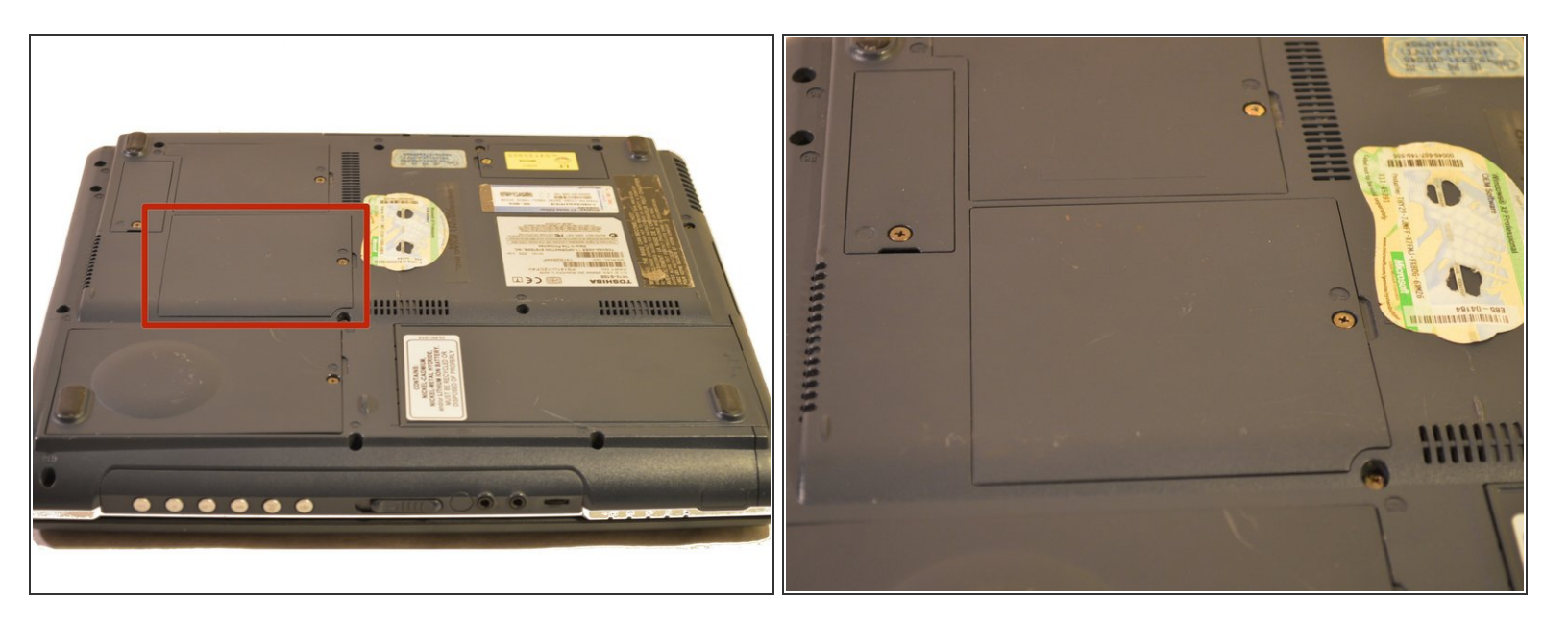

 $\bullet$  The RAM access panel is located near the middle of the bottom.

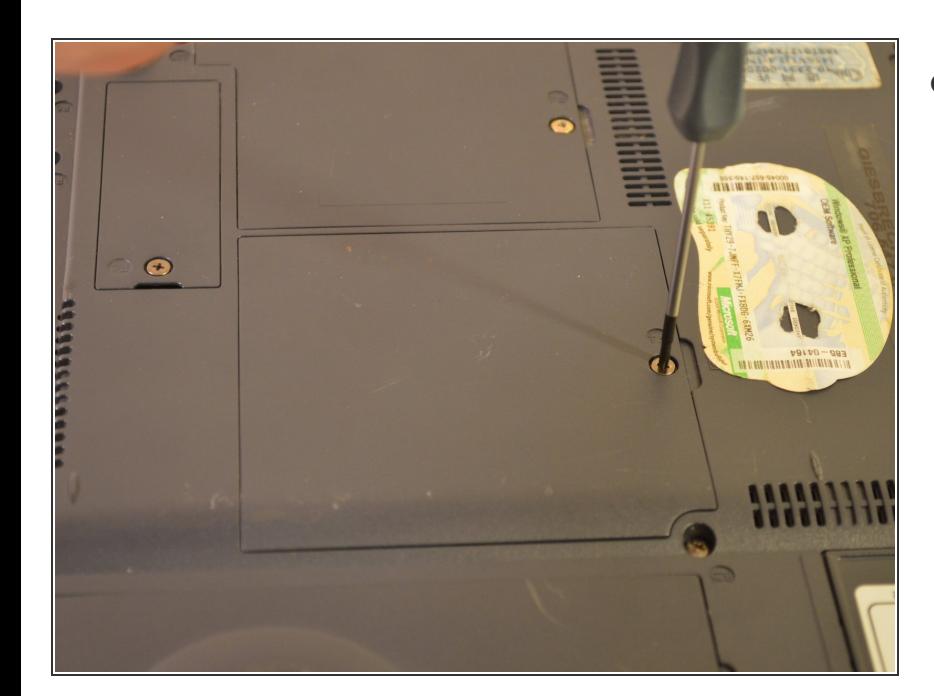

### **Step 2**

Unscrew the single screw labeled F4 on the panel.  $\bullet$ 

## **Step 3**

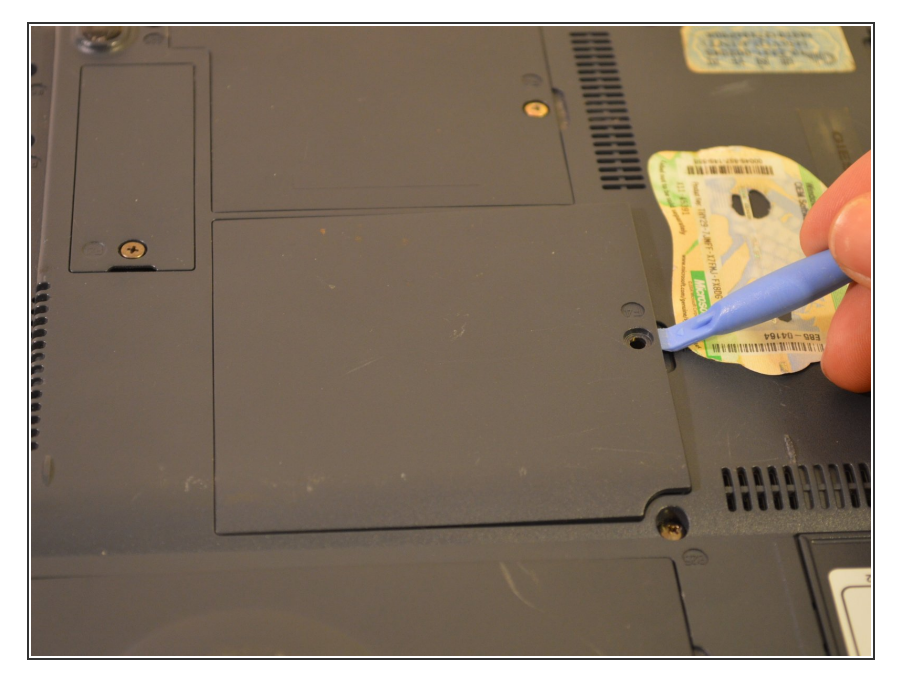

Using a spudger, inserted into the notch under the screw hole, pry open and remove the cover.  $\bullet$ 

#### **Step 4 — RAM**

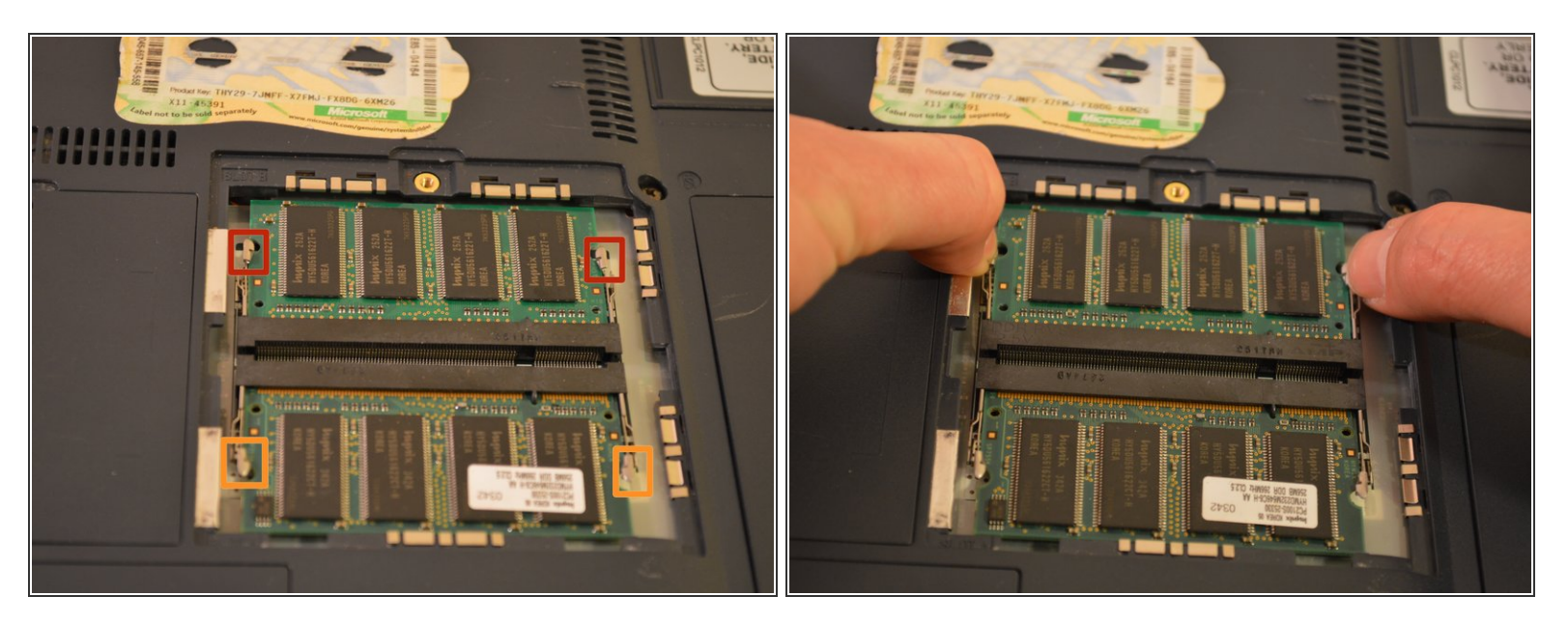

Pull outward on each pair of restraining clips to free each chip.

#### **Step 5 — Removal**

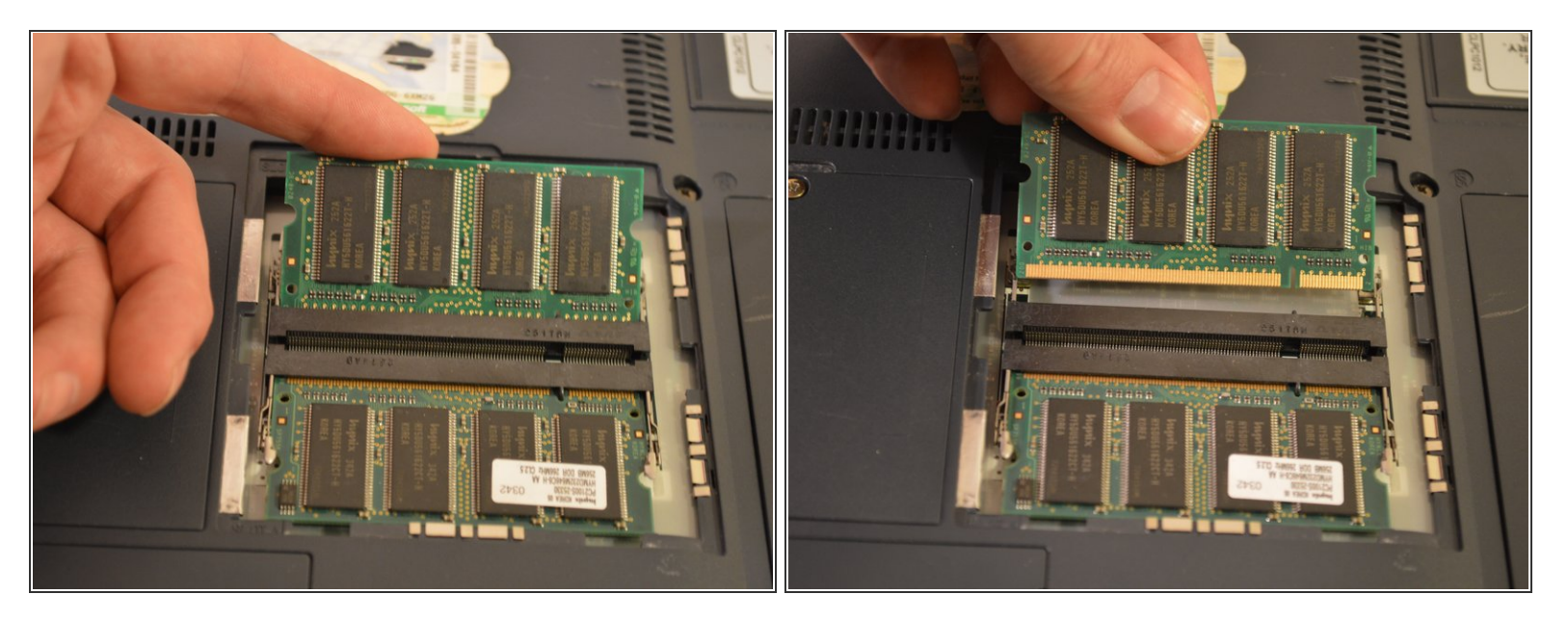

- The RAM chips can now be pulled out.
- This laptop supports a maximum of two memory modules. The largest capacity for each is 256MB of PC1600 DDR SDRAM.  $\odot$

To reassemble your device, follow these instructions in reverse order.